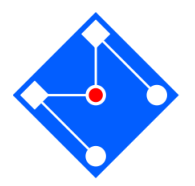

# **Tutorial para Projeto e Impressão 3D de um componente do dispositivo projeto**

### **Semestre de 2023.1**

## **Considerações Gerais**

- o As peças devem ser projetadas utilizando um sistema CAD 3D, Ex.: Solidworks, Inventor/Autocad, NX, Solid Edge, outros.
- o **Atenção**! As peças devem ser funcionais, peças meramente estéticas, logotipos e afins não serão aceitas.
- o O material a ser utilizado na impressão será filamento polimérico de PLA, e apresenta as seguintes propriedades:
	- Tensão máxima (*Tensile strength*): 50-75 MPa
	- Elongamento:  $3,3-5,2$  %
	- Módulo de Elasticidade: 3120 Mpa
	- Densidade:  $1,24$  g/cm<sup>3</sup>
- o As impressoras 3D têm limites de tolerância de fabricação. As espessuras de paredes não deverão ser inferiores a 2,0mm, as inclinações não devem ser inferiores a 5º, e os raios de arredondamento não devem ser inferiores a 2,0mm.
- o Nenhuma tolerância, espaçamento ou detalhe não deve ser interior a 1,0mm
- o O sistema CAD a ser utilizado deve estar configurado para o sistema métrico, e em escala de 1:1.
- o As **dimensões máximas** da peça não devem ser maiores do que 50 X 50 X 50 mm.
- o As **dimensões mínimas** da peça não devem ser menores do que 10 X 10 X 10 mm.
- o As peças devem ser optimizadas para consumirem o mínimo de material possível (mínimo peso). A Figura 1 apresenta um exemplo de otimização, sem comprometimento funcional da peça.
- o Os arquivos STL devem ser enviados para o e-mail: **PMR3202STLFiles@gmail.com**

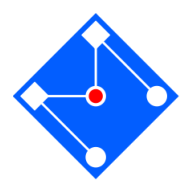

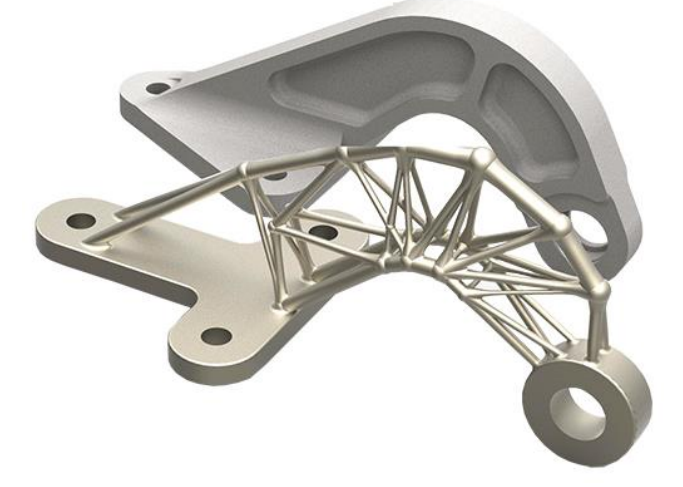

Figura 1. Exemplo de otimização de uma peça para impressão 3D. (in: http://www.3dmpmag.com/magazine/article.asp?aid=11754)

o A otimização pode ser feita com a inserção de cavidades, furos e nervuras, conforme o exemplo da figura 2.

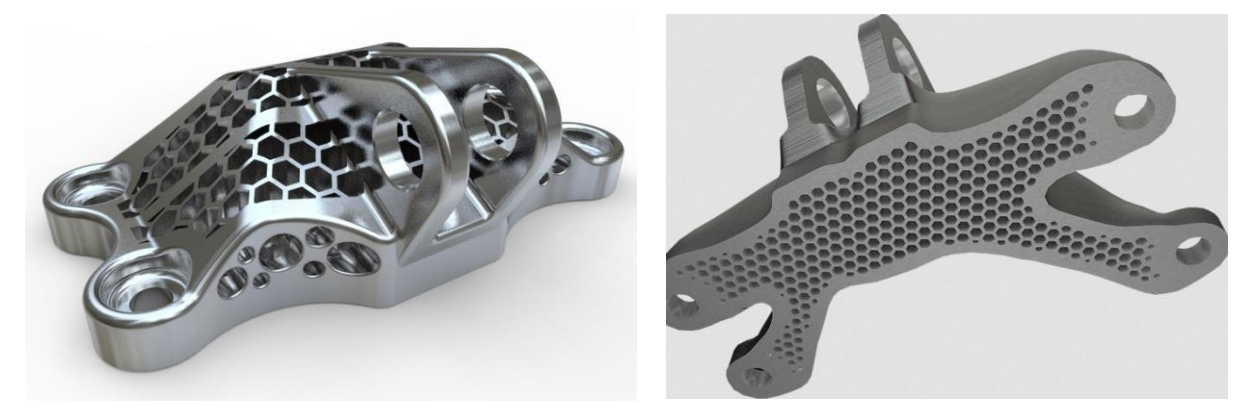

Figura 2. Formas de otimização de peças para fabricação 3D. (in: https://grabcad.com/library/ge-bracket-04-ajc-1)

- o Após projetada no CAD, o arquivo deverá ser exportado em formato \*.STL (estéreo litografia).
- o No relatório deve constar uma imagem da peça projetada e da versão \*.stl conforme o exemplo abaixo.

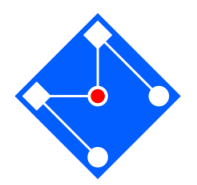

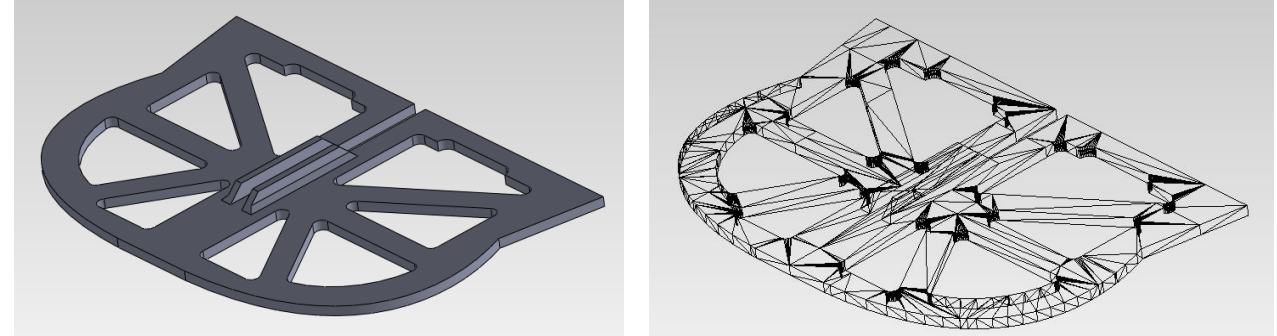

Figura 3. Peça projetada no CAD e versão STL

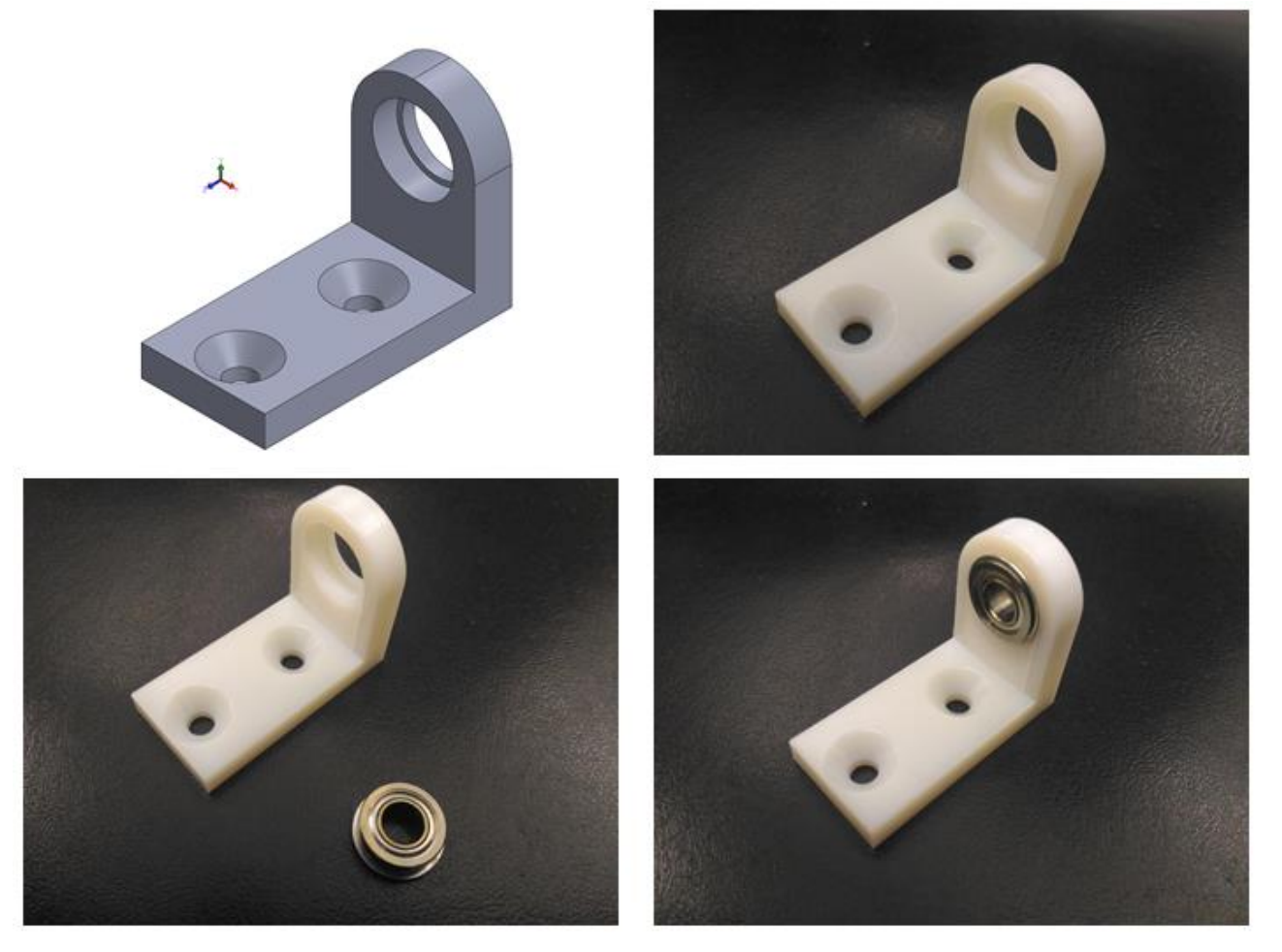

**Peça Exemplo**

Figura 4. Peça exemplo.

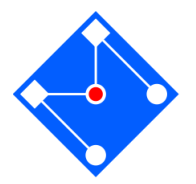

## **Tutorial para geração dos arquivos STL em diferentes CADs**

#### ❖ **SolidWorks**

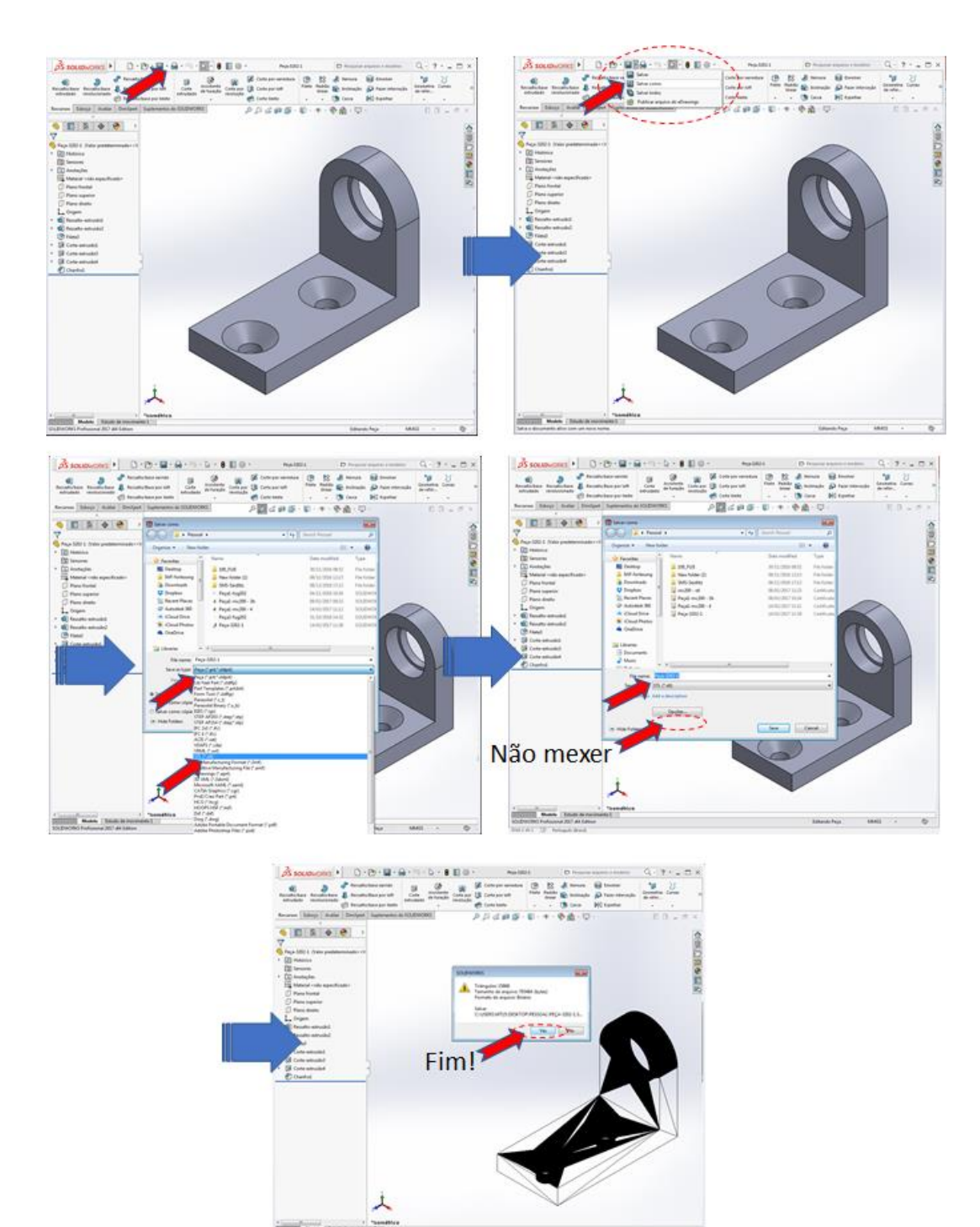

Figura 4. Sequência para gravação do arquivo \*.STL utilizando o CAD Solidworks

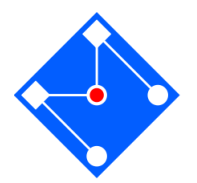

## **Tutorial para geração dos arquivos STL em diferentes CADs**

#### ❖ **NX**

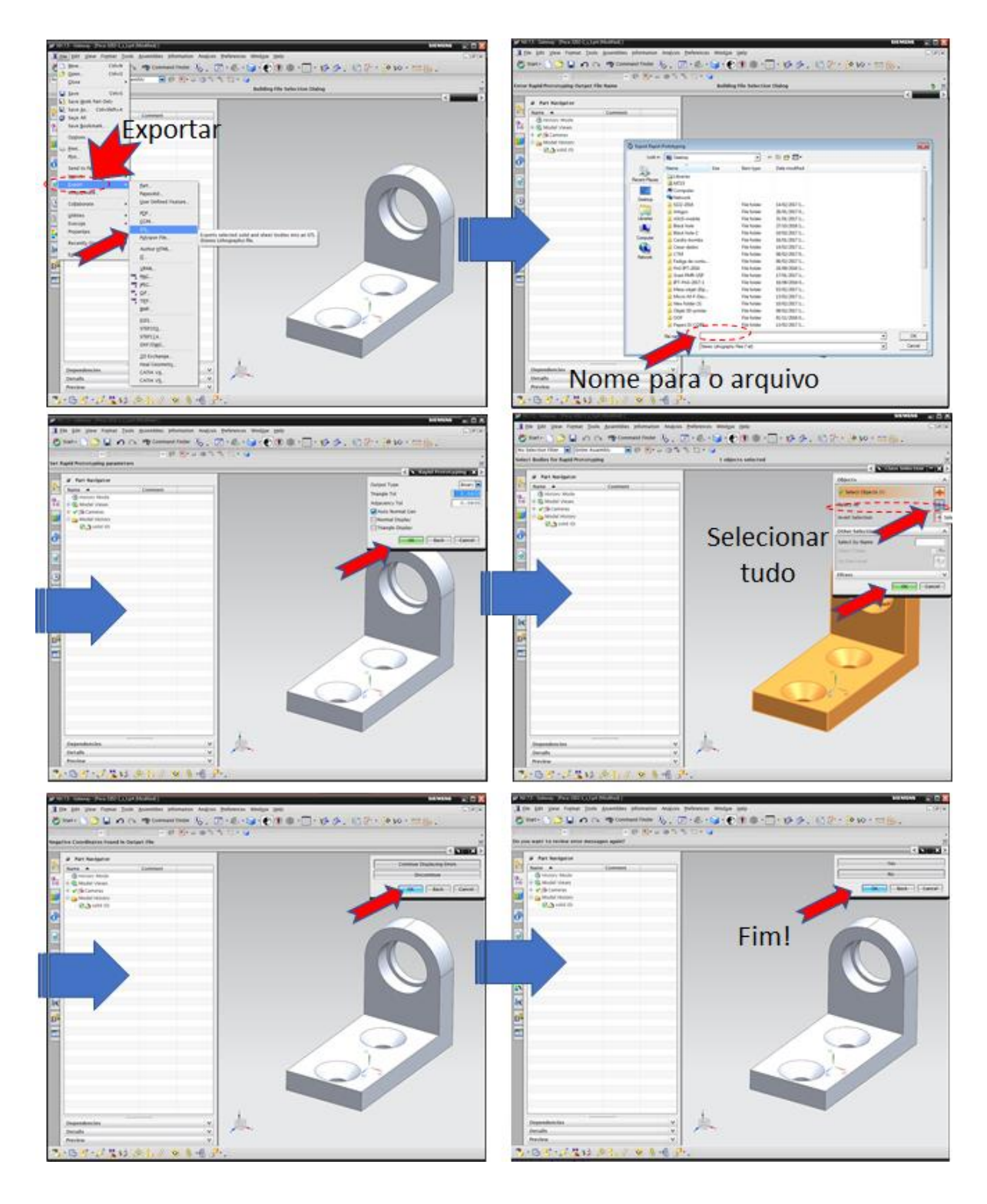

Figura 5. Sequência para gravação do arquivo \*.STL utilizando o CAD NX.

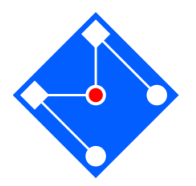

## **Tutorial para geração dos arquivos STL em diferentes CADs**

#### ❖ **Inventor**

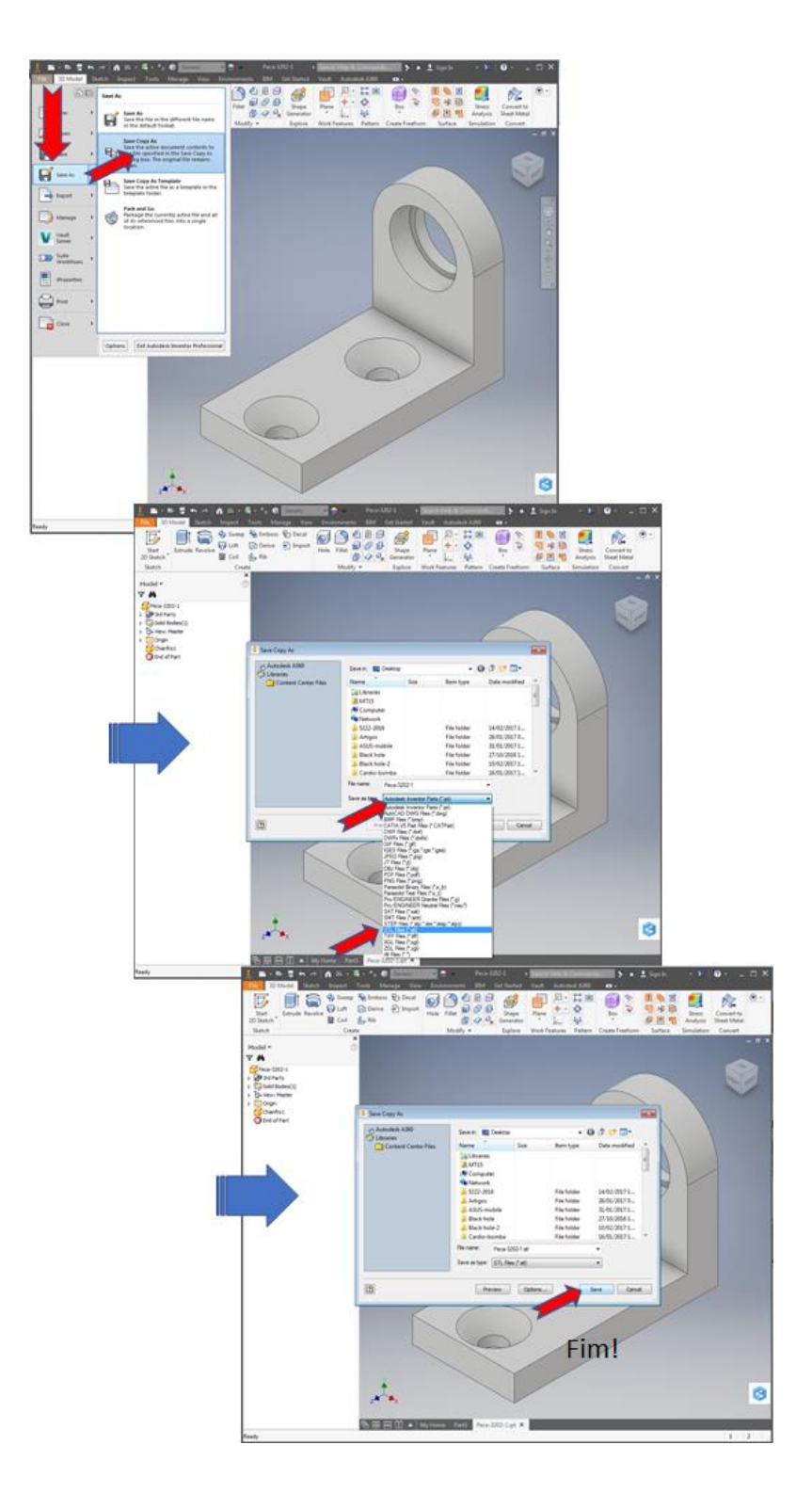

Figura 6. Sequência para gravação do arquivo \*.STL utilizando o CAD Inventor.